## Графический редактор «Paint» Клавиша Shift Снеговик

her

 $v_{0}$ 

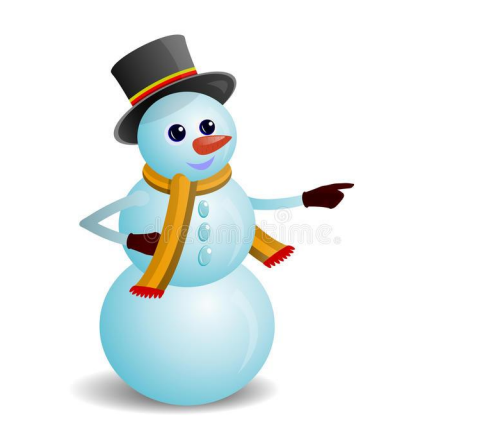

## Графический редактор «Paint» Клавиша Shift

- 1. На клавиатуре необходимо найти клавишу Shift
- 2. Выбрать фигуру
- 3. Нажать клавишу Shift +
- 4. Должен получиться

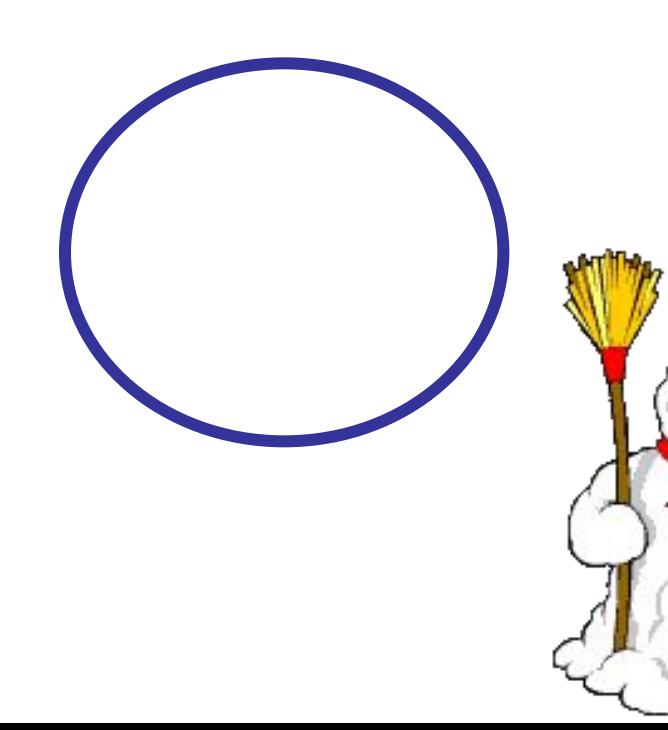

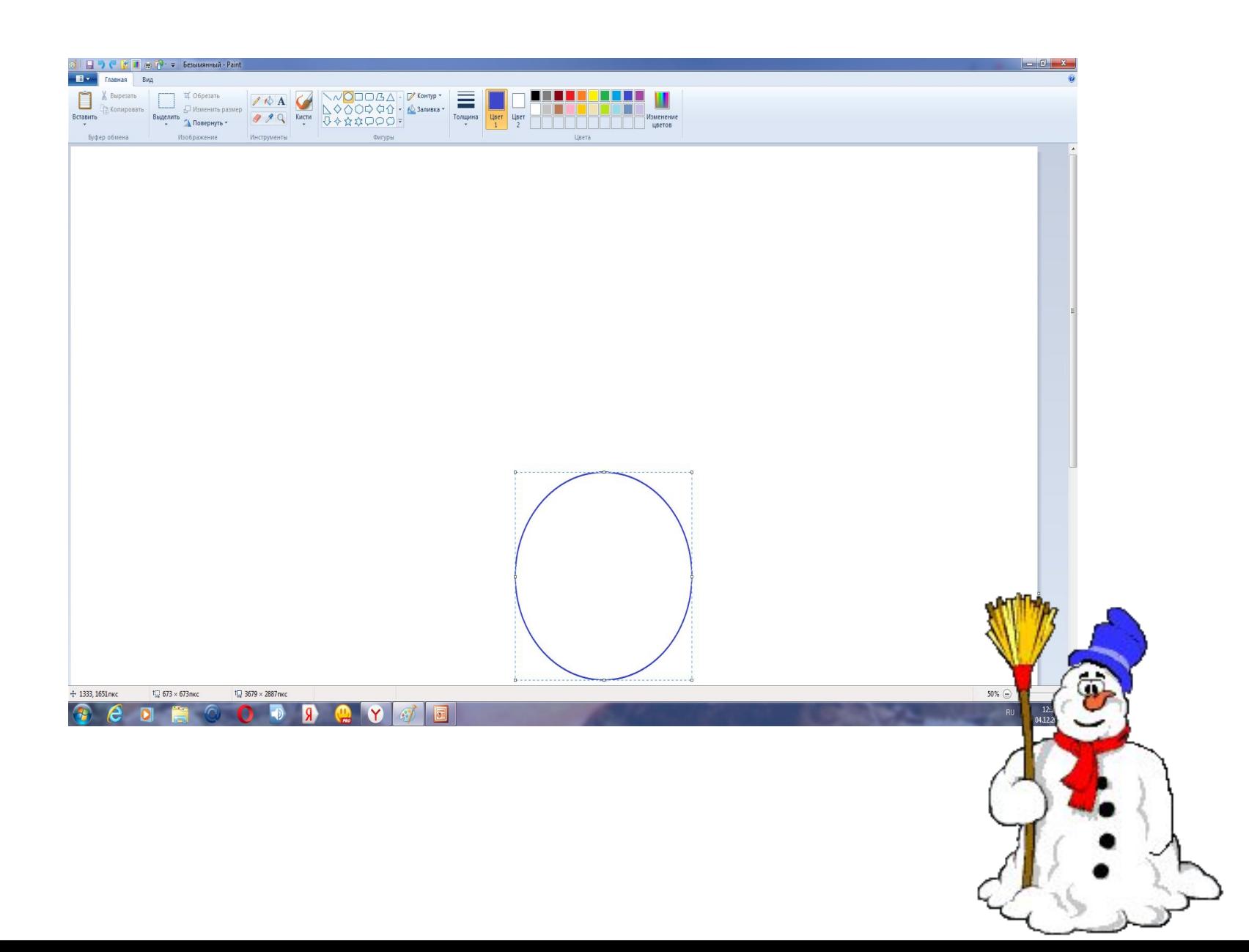

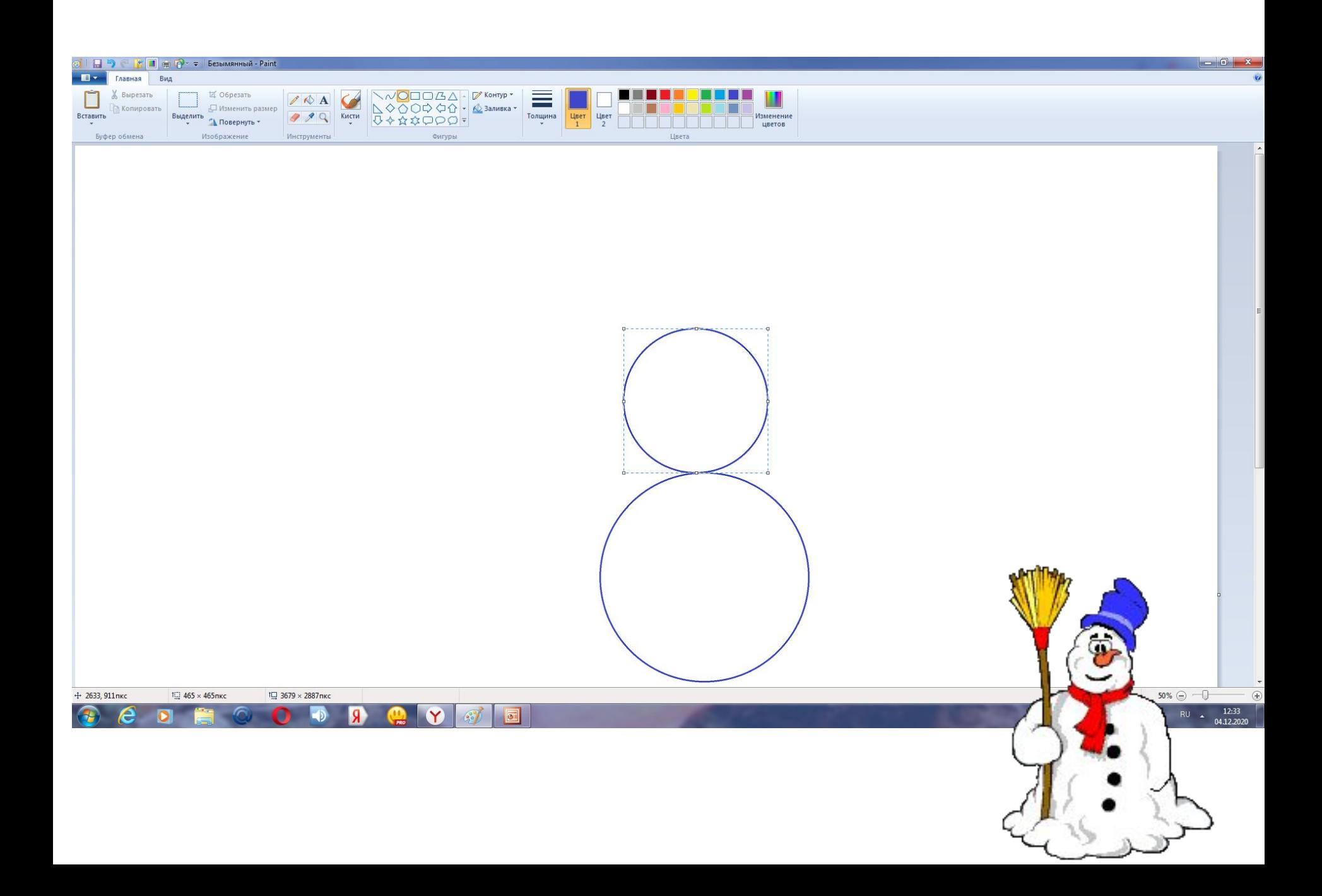

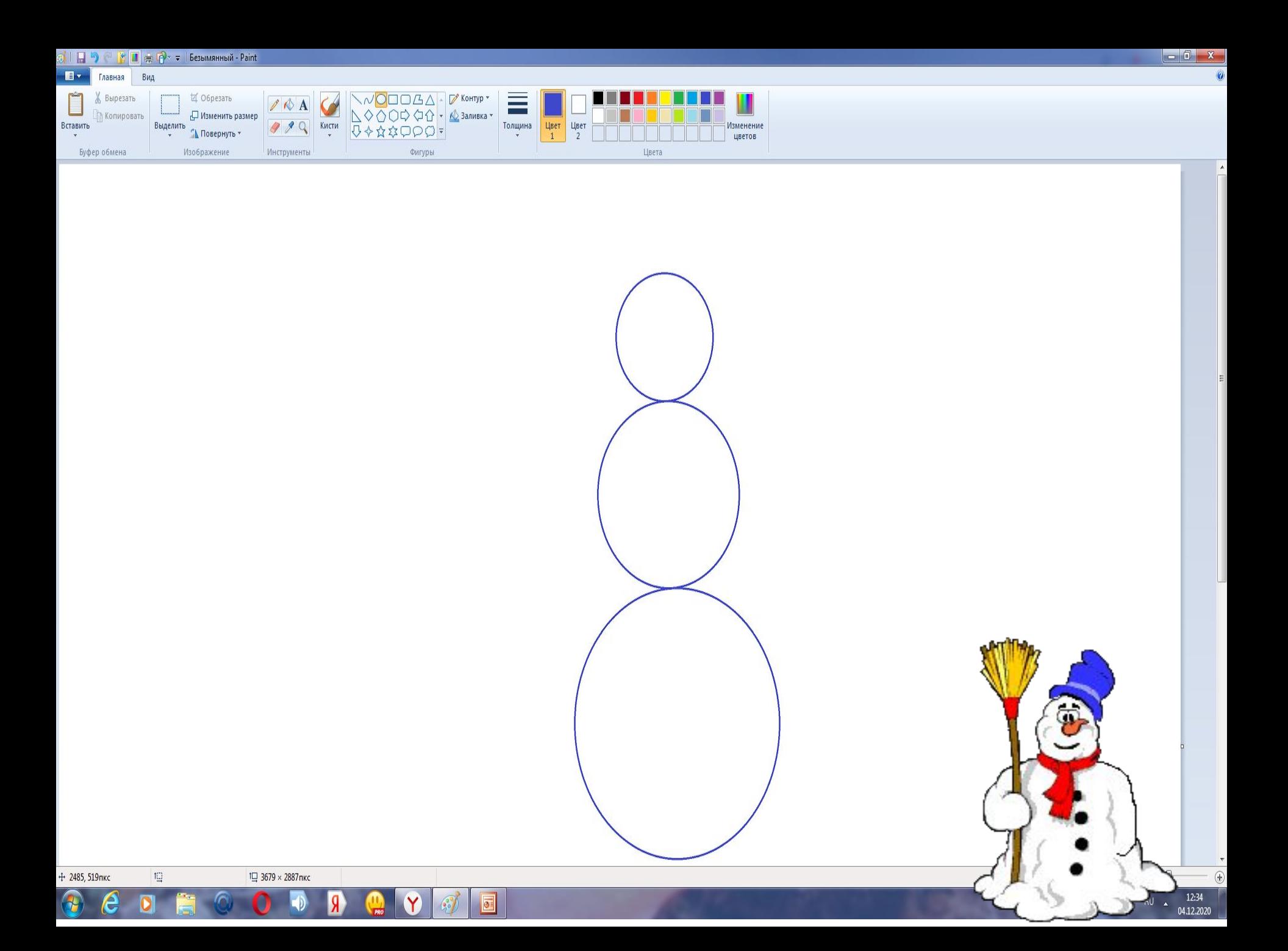

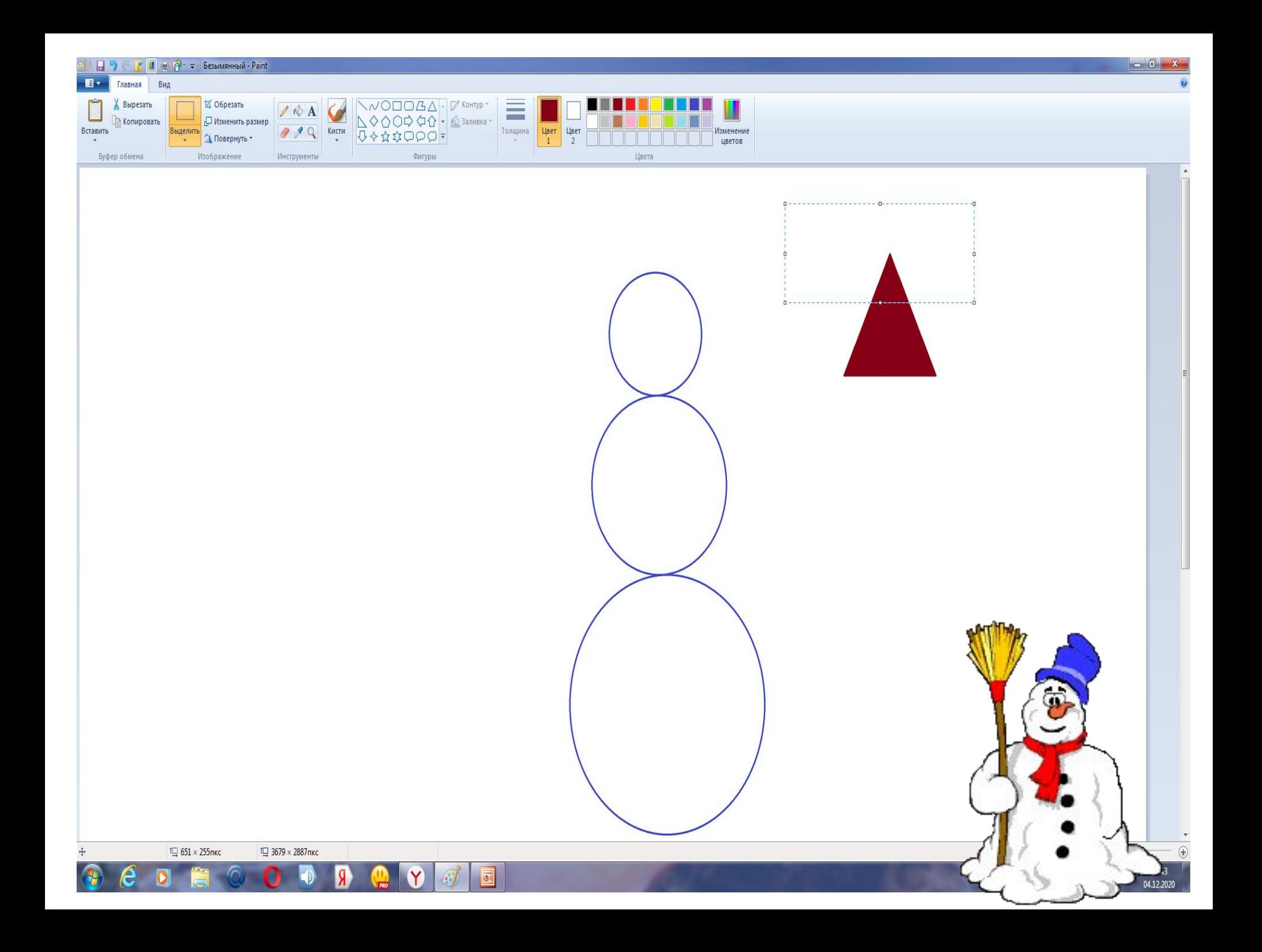

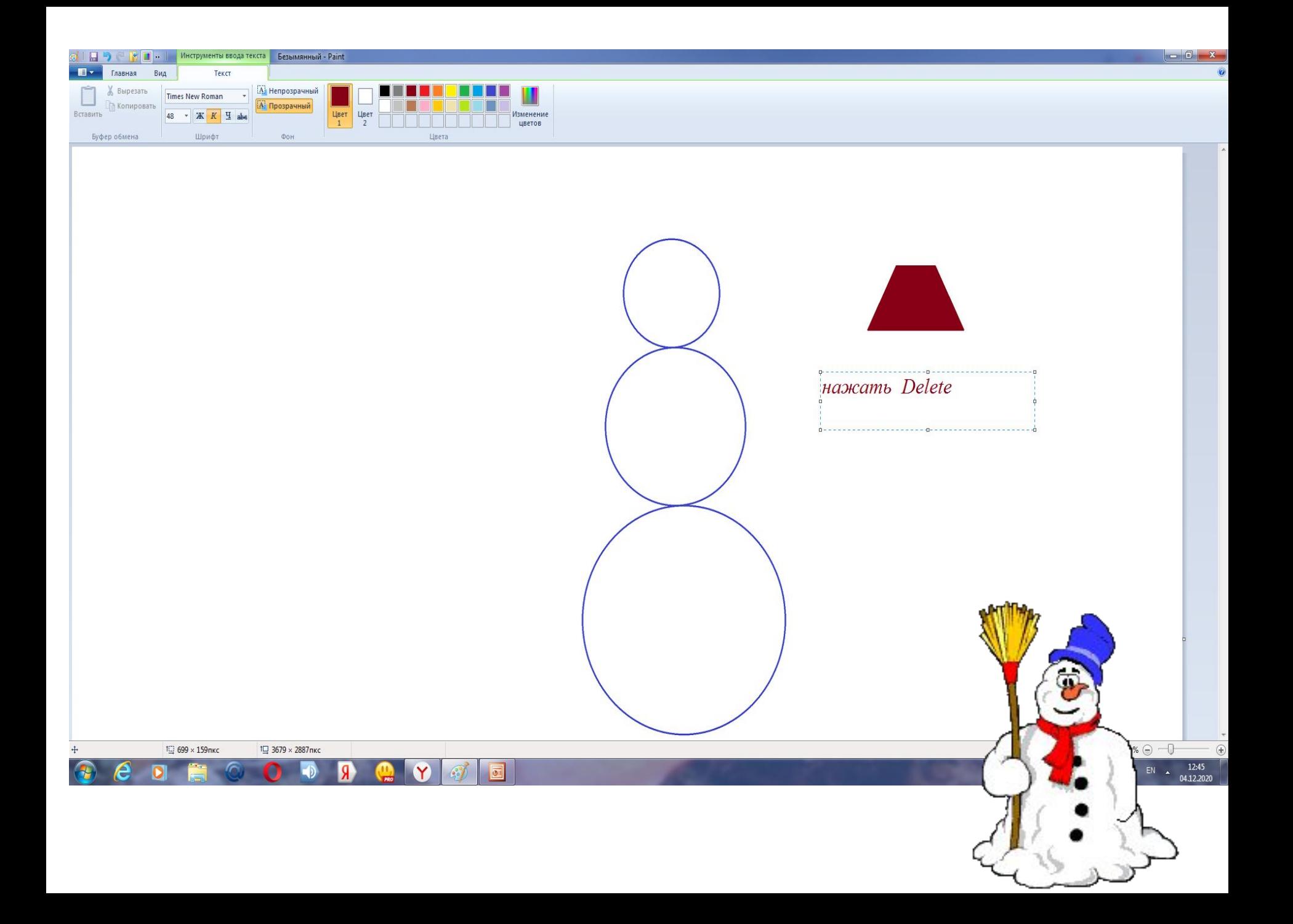

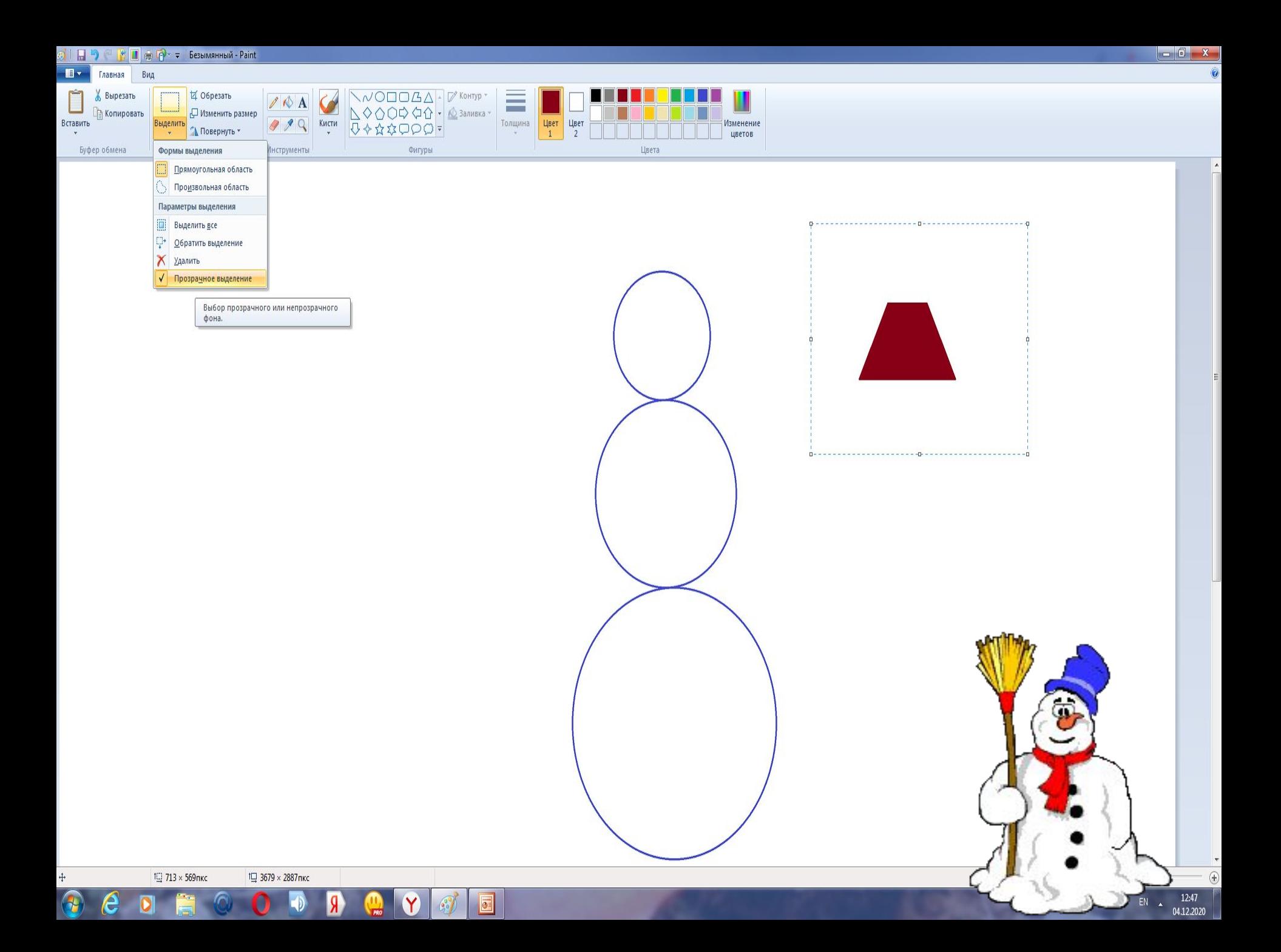

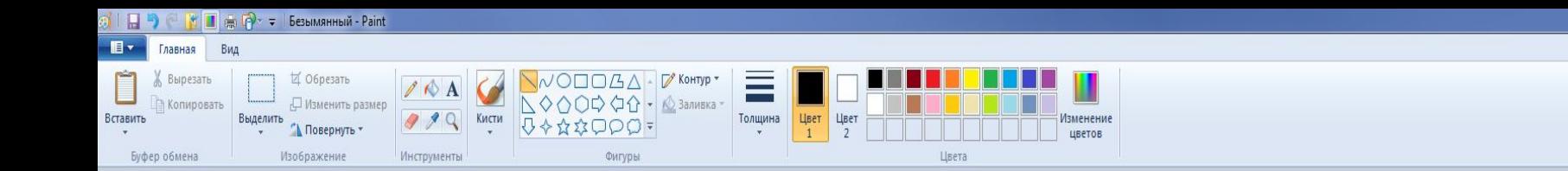

**Дорисуй: глаза, рот, морковку.**

**Добавь руки и метлу.**

**А если хочешь, укрась картинку.** 

1⊡ 145 × 325пкс

e

1 12 3679 х 2887 пкс

 $\mathcal{C}$ 

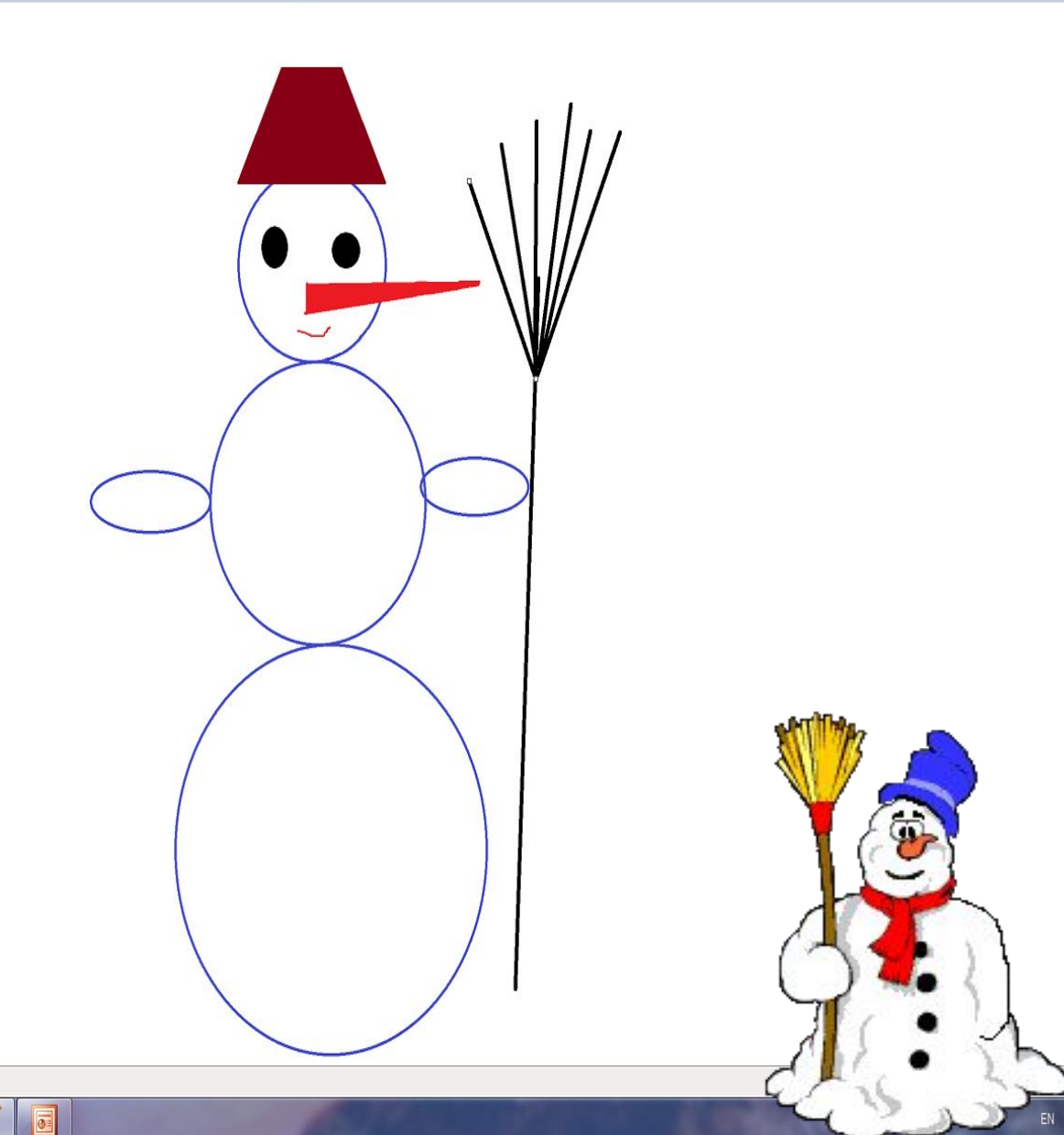

 $-6$   $-$ 

12:50

04.12.2020

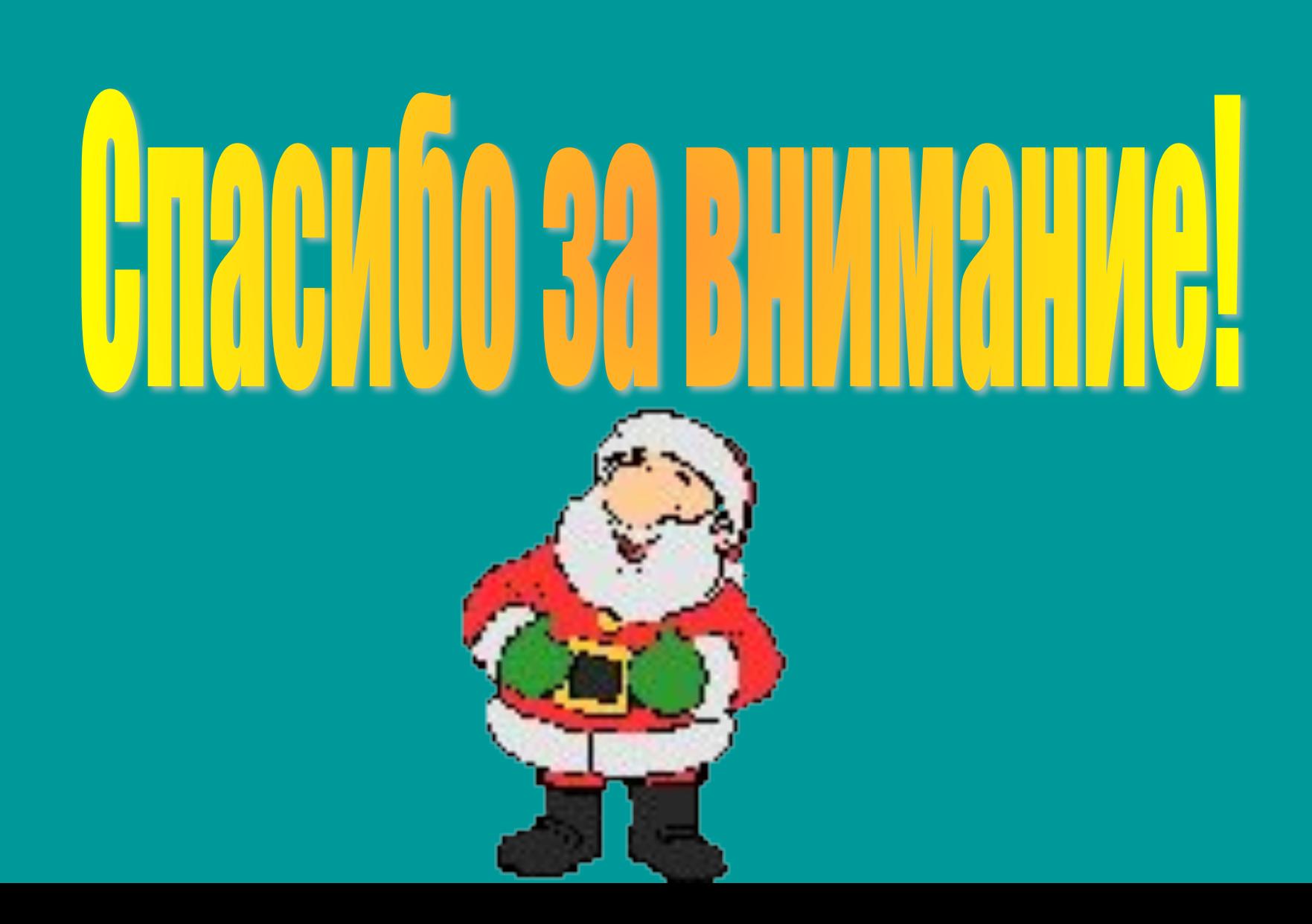